dipvvf.STAFFCADIP.REGISTRO UFFICIALE.U.0020696.30-09-2021

DIPARTIMENTO DEI VIGILI DEL FUOCO, DEL SOCCORSO PUBBLICO E DELLA DIFESA CIVILE UFFICIO III: RELAZIONI SINDACALI

ALLE OO.SS. RAPPRESENTATIVE DEL PERSONALE DIRETTIVO E DIRIGENTE DEL CORPO NAZIONALE DEI VIGILI DEL FUOCO

ALLE OO.SS. RAPPRESENTATIVE DEL PERSONALE NON DIRETTIVO E NON DIRIGENTE DEL CORPO NAZIONALE DEI VIGILI DEL FUOCO

#### **LORO SEDI**

**OGGETTO:** Migrazione servizio di posta elettronica @vigilfuoco.it a nuovo operatore.

Si trasmette, per opportuna informazione, la nota della Direzione Centrale per le Risorse Logistiche e Strumentali concernente l'oggetto.

Capo Ufficio dr. Strati

dipvvf.STAFFCADIP.REGISTROdipvvf.DCRISLOG.REGISTRO UFFICIALE.I.0020583.29-09-2021 UIALE.I.0020583.29-09-2021 **ALLA DEL SOCCORSO PUBBLICO E DEL SOCCORSO PUBBLICO E DEL SOCCORSO PUBBLICO E DEL SOC** DIREZIONE CENTRALE PER LE RISORSE LOGISTICHE E STRUMENTALISTICHE E STRUMENTALISTICHE E STRUMENTALISTICHE E STRUMENTALISTICHE E STRUMENTALISTICHE E STRUMENTALISTICHE E STRUMENTALISTICHE E STRUMENTALISTICHE E STRUMENTALISTIC *Ufficio per le Tecnologie dell'Informazione e della Comunicazione* Interni ff.<br>Tínis

- Alle Direzioni Regionali ed Interregionali dei Vigili del fuoco del soccorso pubblico e della difesa civile
- Ai Comandi VVF
- Agli Uffici di diretta collaborazione con il Capo Dipartimento
- Agli Uffici di diretta collaborazione con il Capo del Corpo Nazionale dei VVF
- Alle Direzioni Centrali del Dipartimento dei Vigili del fuoco del soccorso pubblico e della difesa civile
- All' Ufficio Centrale Ispettivo
- All' Opera Nazionale Assistenza VVF
- All' Associazione Nazionale Vigili del Fuoco

*(Invio tramite via posta elettronica certificata)*

# **OGGETTO: Migrazione servizio di posta elettronica** *@vigilfuoco.it* **a nuovo operatore.**

La scrivente Direzione Centrale, in linea con gli altri Dipartimenti del Ministero dell'Interno e le direttive AgID, ha affidato il nuovo servizio di posta elettronica istituzionale *@vigilfuoco.it* ad un nuovo fornitore (Aruba SpA), come comunicato con nota DCRISLOG prot. nr. 2430 del 27/01/2021.

La migrazione del servizio, dall'attuale fornitore ad Aruba SpA, avverrà il giorno **06/10/2021**. Essa è stata progettata per risultare il più possibile trasparente per gli utenti, e prevede la preliminare sincronizzazione del contenuto di ogni casella di posta tra i server dei due fornitori di servizi di posta.

Tuttavia, per semplificare le operazioni di migrazione è necessario ribadire alcune semplici regole, riportate di seguito unitamente alle informazioni relative alle caratteristiche del nuovo servizio di posta:

# **1. Azioni preliminari alla migrazione, da eseguire a cura degli utenti.**

Come anticipato nelle precedenti comunicazioni, il tempo di sincronizzazione è proporzionale al contenuto delle caselle di posta, quindi, per facilitare le operazioni e ridurre i tempi di migrazione

 $D = \sum_{i=1}^{n} \sum_{j=1}^{n} \sum_{j=1}^{n}$ DIREZIONE CENTRALE PER LE RISORSE LOGISTICHE E STRUMENTALISTICHE E STRUMENTALISTICHE E STRUMENTALISTICHE E STRUMENTALISTICHE E STRUMENTALISTICHE E STRUMENTALISTICHE E STRUMENTALISTICHE E STRUMENTALISTICHE E STRUMENTALISTIC *Ufficio per le Tecnologie dell'Informazione e della Comunicazione* ', Intern

è opportuno ridurre lo spazio occupato nelle attuali caselle di posta, facendo un salvataggio dei messaggi in cartelle locali.

È indispensabile che tale salvataggio, e conseguente svuotamento della casella, venga eseguito da parte di quegli utenti che abbiano, attualmente, una casella con spazio occupato superiore a 2GB.

A tale scopo si allega il manuale con le istruzioni di salvataggio relative ai programmi client di posta elettronica: *Thunderbird* e *Microsoft Outlook*, per salvare i messaggi su cartelle locali (**Allegato 1**).

### **2. Modalità di accesso alla casella di posta.**

A decorrere dalla data di migrazione indicata, per accedere via webmail al nuovo sistema di gestione delle caselle di posta elettronica occorre utilizzare il seguente link temporaneo:

# **[https://webmail1.vigilfuoco.it](https://webmail1.vigilfuoco.it/)**

inserendo nei campi il proprio indirizzo di posta vigilfuoco.it [\(nome.cognome@vigilfuoco.it\)](mailto:nome.cognome@vigilfuoco.it) e la propria password del dominio *dipvvf.it* (la stessa password utilizzata per gli applicativi web ministeriali).

**Il nuovo sistema di posta elettronica è stato personalizzato per utilizzare la stessa password di accesso del dominio** *dipvvf.it* **e quindi, come avviene attualmente, sarà possibile cambiare o recuperare la password solo ed esclusivamente tramite l'applicazione "Registrazione Utenti", disponibile nella Intranet del Dipartimento (https://accounts.dipvvf.it/).**

Al primo accesso tramite webmail, il sistema propone di default l'inserimento di una mail di recupero, ma stante la personalizzazione suddetta non è necessario l'inserimento di alcuna e-mail e pertanto si dovrà procedere premendo **ANNULLA.**

Le istruzioni per l'utilizzo delle funzionalità del nuovo sistema di gestione della posta elettronica sono consultabili al link *"Consulta le Guide"*, raggiungibile dal menu a discesa in corrispondenza del "nome utente" (in alto a destra della home page).

Per l'accesso tramite programmi client di posta elettronica (Microsoft Outlook, Thunderbird, ecc) su PC o dispositivi mobili, saranno disponibili i protocolli IMAP, POP3 ed SMTP con protocollo sicuro SSL/TLS, con i seguenti parametri di configurazione:

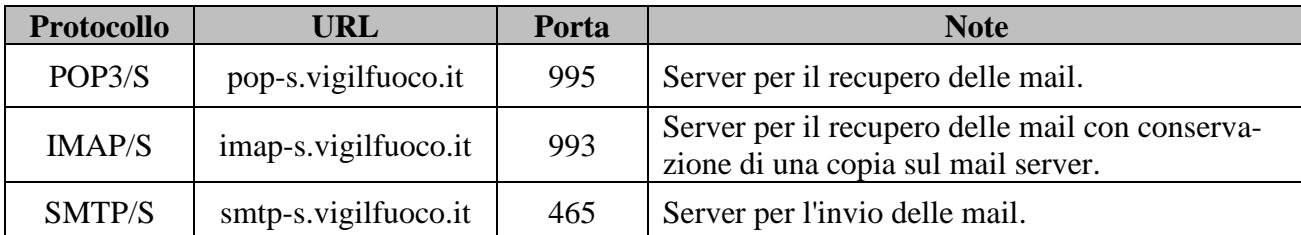

*Via Cavour n. 5 – 00184 Roma – Tel. 06 46529913 [ril.ufficioict@vigilfuoco.it](mailto:ril.ufficioict@vigilfuoco.it) - [ril.ufficioict@cert.vigilfuoco.it](mailto:ril.ufficioict@cert.vigilfuoco.it)*

 $D = \sum_{i=1}^{n} \sum_{j=1}^{n} \sum_{j=1}^{n}$ DIREZIONE CENTRALE PER LE RISORSE LOGISTICHE E STRUMENTALISTICHE E STRUMENTALISTICHE E STRUMENTALISTICHE E STRUMENTALISTICHE E STRUMENTALISTICHE E STRUMENTALISTICHE E STRUMENTALISTICHE E STRUMENTALISTICHE E STRUMENTALISTIC *Ufficio per le Tecnologie dell'Informazione e della Comunicazione* ', Interni g.<br>inister

Si allega il manuale di configurazione dei client Microsoft Outlook e Thunderbird (**Allegato 2**).

All'interno della nuova casella di posta, oltre alle cartelle standard (posta in arrivo, posta inviata, cestino, bozze, spam), sarà presente la cartella denominata *"PostaMigrata"* al cui interno saranno presenti i contenuti (mail e cartelle) della attuale casella di posta.

Al fine di consentire a tutti gli utenti di verificare la completezza e correttezza dell'operazione di migrazione, rimarrà attiva per un congruo periodo di tempo l'attuale casella di posta elettronica, accessibile al link **[https://webmail.vigilfuoco.it](https://webmail.vigilfuoco.it/)**. e nel caso in cui ci fossero delle incongruenze con la nuova posta migrata sarà possibile darne segnalazione al servizio di assistenza.

#### **3. Caselle di posta d'ufficio.**

Al fine di incrementare la sicurezza nella gestione delle informazioni, anche le caselle d'ufficio saranno accessibili con la password di dominio *dipvvf.it*.

Tale password avrà le stesse caratteristiche minime di complessità e gli stessi tempi di validità degli *accounts* di dominio *dipvvf.it* personali e potrà essere cambiata tramite l'applicazione Registrazione Utenti raggiungibile dalla Intranet del Dipartimento (https://accounts.dipvvf.it), esclusivamente dai referenti abilitati.

Alla data della migrazione, i referenti dovranno impostare la nuova password di accesso per le caselle d'ufficio di propria competenza.

Al riguardo, verrà inviata una e-mail ai referenti con le istruzioni dettagliate per le nuove funzionalità dell'applicazione Registrazione Utenti.

#### **4. Caratteristiche del servizio.**

Il nuovo servizio di posta ha le seguenti caratteristiche:

- − dimensione dello spazio di archiviazione delle caselle di posta: ciascuna utenza avrà a disposizione uno spazio di 2GB, che verrà ampliato a 4GB a partire dal secondo anno di convenzione;
- − dimensione massima del singolo messaggio: 50MB;
- − accesso via webmail e protocolli standard: smtp/s , imap/s e pop3/s.

### **5. Modalità di assistenza.**

E' possibile ottenere assistenza tramite i seguenti canali:

− Ufficio ICT: *[migrazione.posta@vigilfuoco.it](mailto:migrazione.posta@vigilfuoco.it)* , per problematiche relative alla migrazione (mancanza di messaggi migrati o caselle mancanti);

 $D = \sum_{i=1}^{n} \sum_{j=1}^{n} \sum_{j=1}^{n}$ DIREZIONE CENTRALE PER LE RISORSE LOGISTICHE E STRUMENTALISTICHE E STRUMENTALISTICHE E STRUMENTALISTICHE E STRUMENTALISTICHE E STRUMENTALISTICHE E STRUMENTALISTICHE E STRUMENTALISTICHE E STRUMENTALISTICHE E STRUMENTALISTIC *Ufficio per le Tecnologie dell'Informazione e della Comunicazione* ', Totorn

- − Ufficio ICT: *[registrazioneutenti@vigilfuoco.it](mailto:registrazioneutenti@vigilfuoco.it)* , per problematiche relative alle password di dominio @dipvvf.it;
- − Assistenza ARUBA: per problematiche relative alla casella di posta (impostazioni client, white list, mailing list ecc) tramite i seguenti canali:
	- E-mail per richiesta assistenza: *enduser.convenzionepel@staff.aruba.it*
	- Piattaforma web per ticket richiesta assistenza: *[https://assistenza.pelconsip.aruba.it](https://assistenza.pelconsip.aruba.it/)* (accessibile con le credenziali personali: [nome.cognome@vigilfuoco.it](mailto:nome.cognome@vigilfuoco.it) e password di dominio dipvvf.it).

Il personale informatico presso le strutture centrali e territoriali in indirizzo vorrà fornire ogni utile supporto a tutto il personale in servizio.

Le guide sull'utilizzo del sistema di gestione delle caselle di posta ARUBA sono disponibili al seguente link**:** *<https://guide.convenzionepel.aruba.it/> .*

# IL DIRETTORE CENTRALE

Barberi (documento firmato digitalmente ai sensi di legge)

> BARBERI SILVANO MINISTERO DELL'INTERNO/80219290584 28.09.2021 15:45:06 UTC

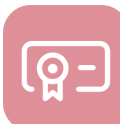